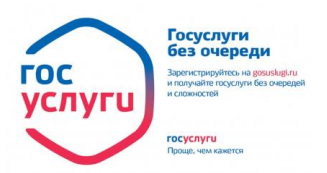

## **Запиши ребенка в школу через региональный портал государственных слуг**

С 01 февраля 2018 года родители (законные представители) детей, поступающих в первый класс, могут подать заявление на зачисление своего ребенка в МБОУ «Заостровская СШ» на 2018-2019 учебный год через [региональный портал государственных](https://gosuslugi29.ru/?a=Custom&type=ZvOO) услуг.

Для граждан, дети которых проживают на территории МО «Заостровское», заявления в 1 класс подаются в период с 01 февраля по 30 июня 2018 года.

Для граждан, дети которых не проживают на территории МО «Заостровское» заявления в первый класс подаются с 1 июля по 5 сентября 2018 года, заявление в 1 класс можно подавать в любые школы на свободные места.

Обращаем внимание, что через *gosuslugi29.ru* направляется только заявление без дополнительных документов, которые также требуется прилагать к заявлению в соответствии с порядком приёма граждан на обучение по образовательным программам начального общего, основного общего, среднего общего образования, утвержденным приказом Министерства образования и науки Российской Федерации от 22.02.2014 № 34 (далее – порядок приема в школу).

В электронном заявлении, заполняемом на региональном портале государственных слуг, родителями (законными представителями) ребенка указываются:

фамилия, имя, отчество ребенка;

дата и место рождения ребенка;

фамилия, имя, отчество родителей (законных представителей) ребенка;

адрес места жительства ребенка, его родителей (законных представителей);

контактные телефоны родителей (законных представителей) ребенка.

После подачи заявления родителям необходимо **в течение 7 дней со дня** подачи заявления на портале государственных услуг подойти в школу с оригиналами документов, определенных порядком приема в школу.

Для получения услуги потребуется авторизоваться на [региональном портале](https://gosuslugi29.ru/?a=Custom&type=ZvOO) [государственных слуг](https://gosuslugi29.ru/?a=Custom&type=ZvOO) с помощью логина и пароля от портала [gosuslugi.ru.](https://www.gosuslugi.ru/)

Услуга предоставляется бесплатно и только для пользователей с подтвержденной учетной записью портала [gosuslugi.ru.](https://www.gosuslugi.ru/)

Подтвердить учетную запись или зарегистрироваться на портале государственных услуг можно, обратившись в один из [центров обслуживания:](https://esia.gosuslugi.ru/public/ra/?fts=reg) МФЦ, центр занятости населения, территориальный орган Пенсионного фонда РФ, отделение почтовой связи или межрайонный регистрационно-экзаменационный отдел ГИБДД УМВД России по Архангельской области. При обращении в центр обслуживания при себе необходимо иметь паспорт, СНИЛС и номер мобильного телефона.

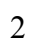